# Cisco Meeting Management

# Cisco Meeting Management 1.0.1 (Build 1.0.1.51) Release Notes

December 20, 2017

# **Contents**

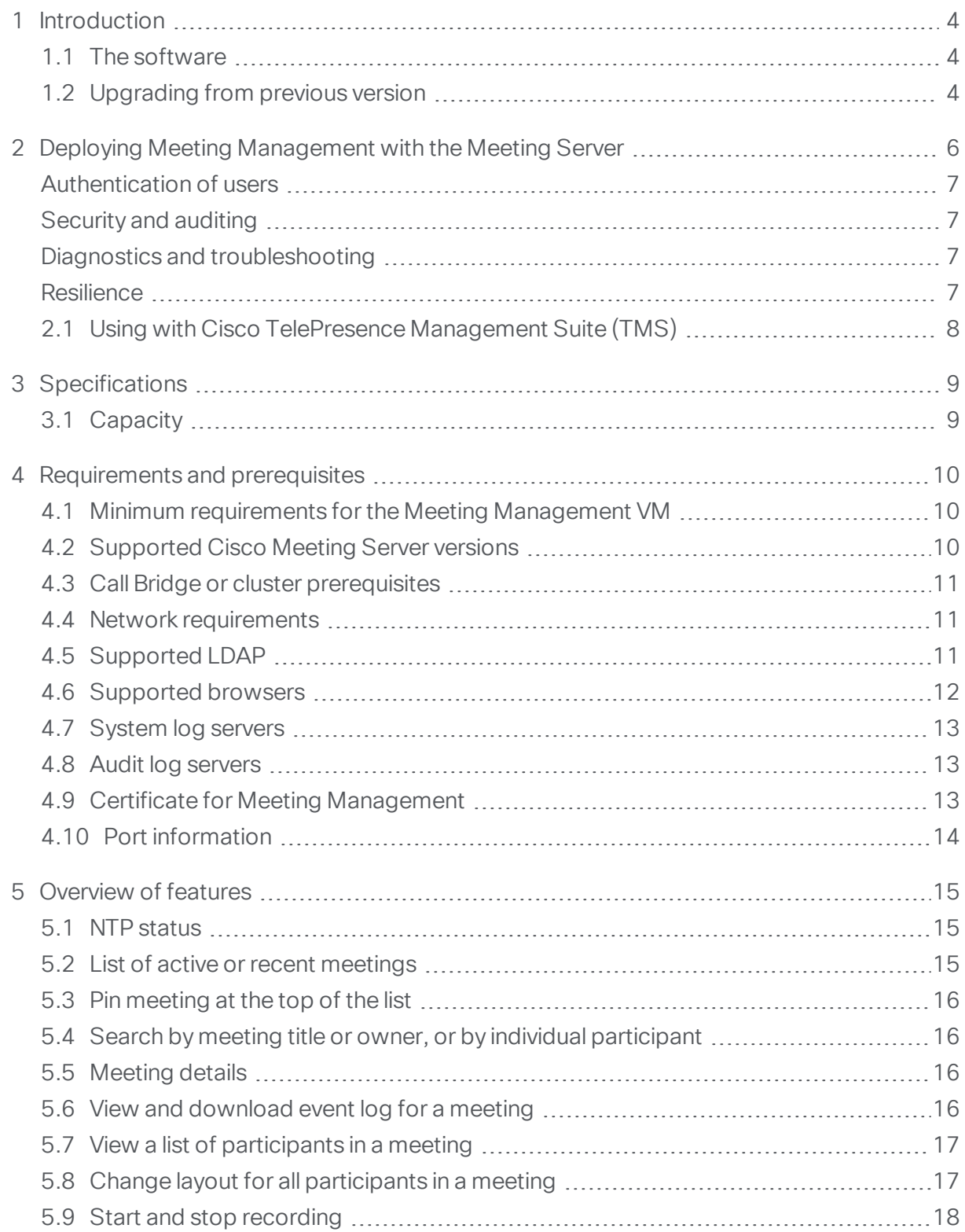

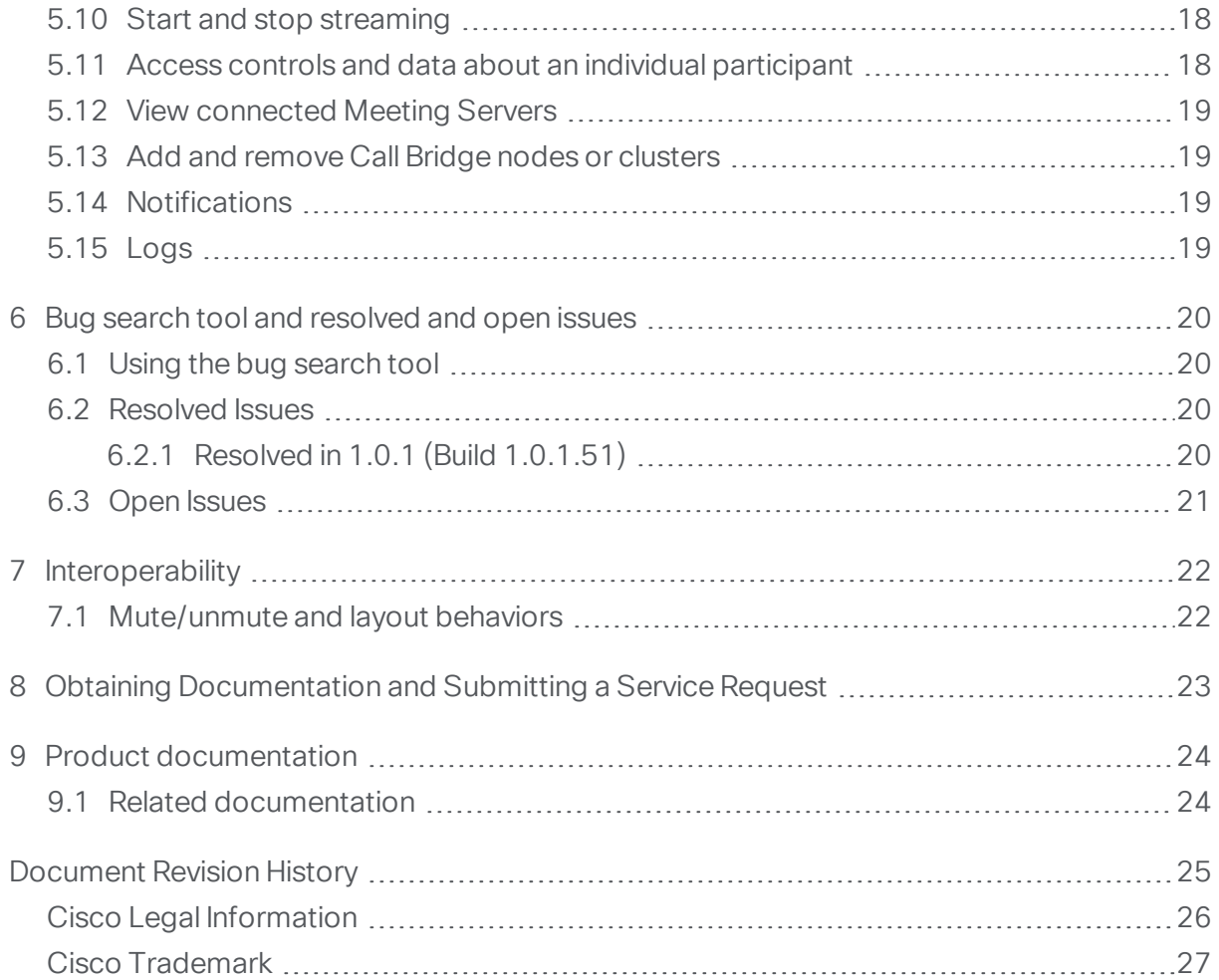

# <span id="page-3-0"></span>1 Introduction

Cisco Meeting Management is a management tool for Cisco's on-premises video conferencing platform, Cisco Meeting Server. It provides a user-friendly browser interface for you to monitor and manage meetings that are running on the Meeting Server.

Meeting Management interoperates with the following:

- Cisco Meeting Server 1000
- Cisco Meeting Server 2000
- Virtual Cisco Meeting Server
- Acano X-series: X2 and X3 servers

Meeting Management, with its current feature set, is included within existing Cisco Meeting Server licensing.

If you combine Meeting Management with Cisco TMS (TelePresence Management Suite), you can both schedule and manage meetings that are run on your Meeting Server Call Bridges.

#### <span id="page-3-1"></span>1.1 The software

Meeting Management is a virtualized application that runs on a vSphere web client. Specifications of the VM (virtual machine) depend on how many simultaneous actions your Meeting Management has to perform or observe. See the specifications for our estimates on sizing related to the numbers of Call Bridges you are managing.

For security, there is no user access to the console after first run. Except for the installation process, all use of Meeting Management is via a browser interface.

#### <span id="page-3-2"></span>1.2 Upgrading from previous version

Before you upgrade:

• Please make sure you have an up-to-date backup of your Meeting Management.

See the Installation and Configuration Guide for instructions.

- Plan your upgrade so no important monitored meetings are taking place while you are performing the upgrade.
- Notify other users before you start upgrading.

Note: All users, both video operators and administrators, will be signed out, and data for ongoing and recent meetings will be lost when you upgrade.

To upgrade Meeting Management:

- 1. Sign in to the download area of cisco.com
- 2. Note the checksums for the new version of Meeting Management.
- 3. Download the upgrade image file and save it in a convenient location.
- 4. Sign in to Meeting Management.
- 5. Go to the Settings page, Upgrade tab.
- 6. Click Upgrade.
- 7. Click Upload upgrade file.
- 8. Select the upgrade image file and click Open.
- 9. Check that the checksums are the same as the ones displayed on the download site, then Confirm.

If the checksums do not match, do not install the upgrade, as the file may have been corrupt.

10. Restart Meeting Management to complete the upgrade.

# <span id="page-5-0"></span>2 Deploying Meeting Management with the Meeting Server

One instance of Meeting Management can manage a small Meeting Server deployment with only a single Call Bridge or a large Meeting Server deployment with multiple clusters of Call Bridges as shown in [Figure](#page-5-1) 1.

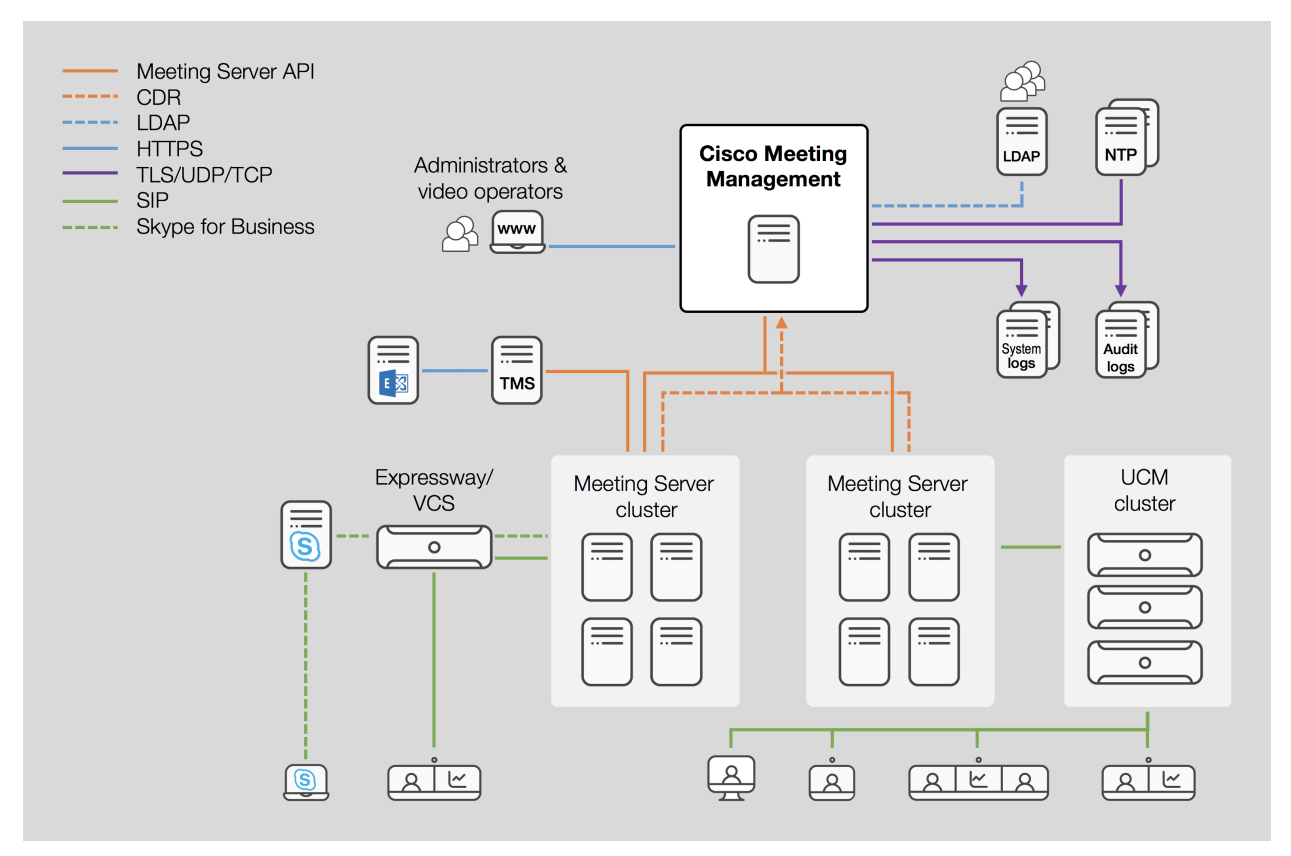

<span id="page-5-1"></span>Figure 1: A single Meeting Management within a Meeting Server deployment

Meeting Management connects to Meeting Servers via the Call Bridge API. It installs itself as a CDR (Call Detail Record) receiver on each Call Bridge and gets information about active meetings via API requests and CDRs.

For greater reliability and accuracy you can configure more than one NTP server—Meeting Management supports up to 5 NTP servers. We recommend that Meeting Servers and instances of Meeting Management are connected to the same NTP servers.

### <span id="page-6-0"></span>Authentication of users

For user authentication, Meeting Management requires the use of an LDAP server.

Meeting Management differs from Meeting Server in that it does not import users, but instead maps to groups on the LDAP server and uses the LDAP server to authenticate users when they sign in and checks their group membership at that time. Make sure that you have configured appropriate user groups on your LDAP server before you set up Meeting Management.

# <span id="page-6-1"></span>Security and auditing

Meeting Management supports TLS 1.2 for its secure connections to its web interface and to connected servers. (Note that if a syslog server does not support TLS 1.2, then connections with TLS 1.1 or 1.0 will be made.)

Configuration backup files are with a user-supplied password.

Event logs for active meetings, as well as the latest system logs, are available in Meeting Management. Audit logs and system logs are sent to external syslog servers.

### <span id="page-6-2"></span>Diagnostics and troubleshooting

Meeting Management stores a limited amount of system logs locally. All audit and system logs can be sent to external servers.

Crash logs and a log bundle are available for support purposes.

Call Bridge details or configuration details can be restored separately.

#### <span id="page-6-3"></span>**Resilience**

To add resiliency to your Meeting Management deployment, you can connect up to 2 instances of Meeting Management to the same Meeting Server deployments. They must be configured independently—both get their information directly from the connected Call Bridges and no information is exchanged between them. We recommend that the 2 instances of Meeting Management are placed in different locations, see [Figure](#page-7-1) 2.

<span id="page-7-1"></span>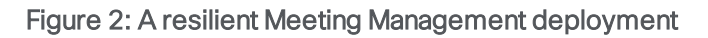

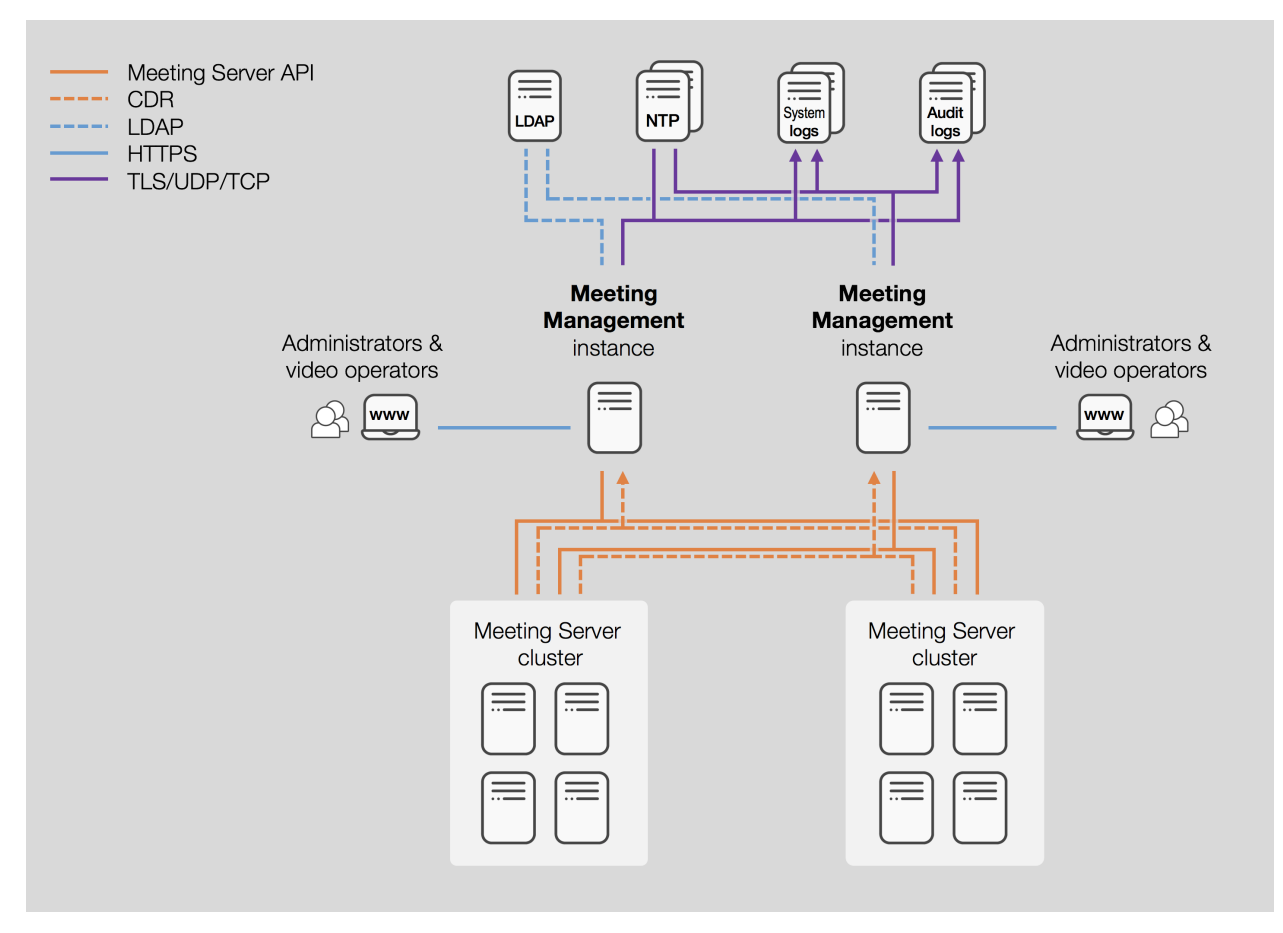

### <span id="page-7-0"></span>2.1 Using with Cisco TelePresence Management Suite (TMS)

Cisco Meeting Management can work side by side with TMS, so you can use TMS scheduling features whilst using Meeting Management to monitor and manage your meetings.

TMS and Meeting Management work independently of each other, and Meeting Management gets its information directly from the Meeting Server. This means that you may see different details for scheduled meetings in TMS and Meeting Management.

For instance, a meeting scheduled in TMS is not displayed in Meeting Management before the meeting takes place. This is because the scheduling details are stored in TMS and never sent to the Meeting Server. The Meeting Server does not receive any meeting details until TMS starts a scheduled meeting by sending an API command, which is also when Meeting Management receives the information. And while TMS always displays the scheduled start and end time, Meeting Management always displays the actual start and end time for a meeting.

# <span id="page-8-0"></span>3 Specifications

# <span id="page-8-1"></span>3.1 Capacity

Meeting Management can manage anything from a single Call Bridge to multiple clustered deployments.

Specifications and requirements for two sizes of Meeting Server deployments are defined in the table below.

Note: If you have a medium size deployment and think you may need higher capacity later, then configure your VM for a large deployment.

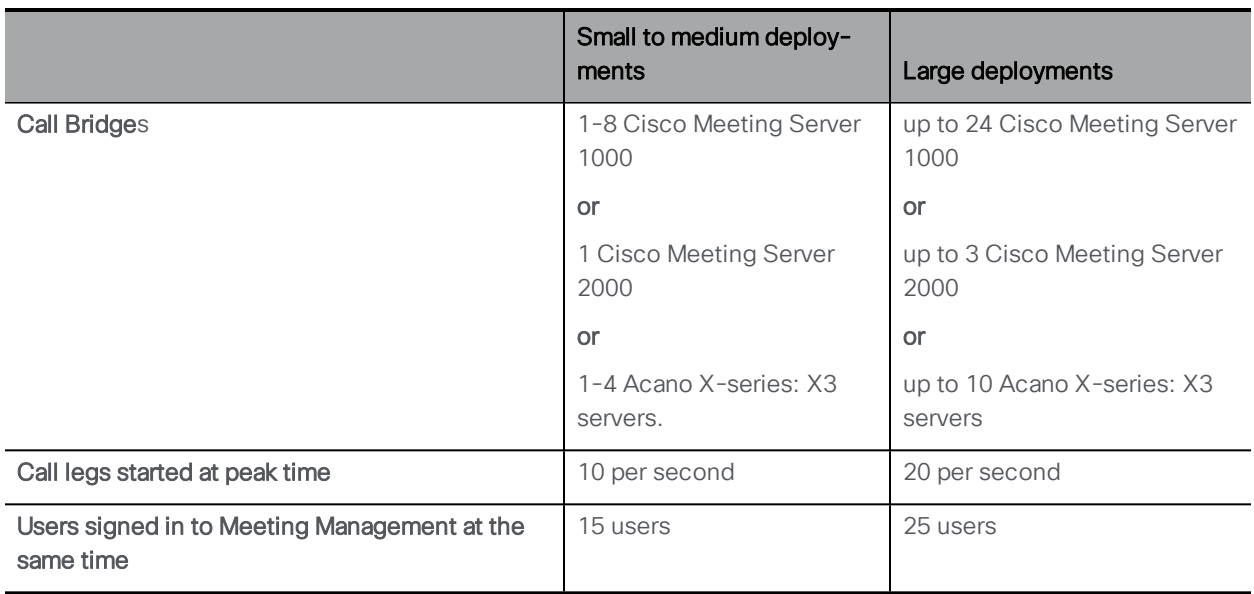

# <span id="page-9-0"></span>4 Requirements and prerequisites

Before you get started with Meeting Management, check that your environment meets the requirements listed below.

For more information, see the Installation and [Configuration](https://www.cisco.com/c/en/us/support/conferencing/meeting-management/products-installation-guides-list.html) Guide.

# <span id="page-9-1"></span>4.1 Minimum requirements for the Meeting Management VM

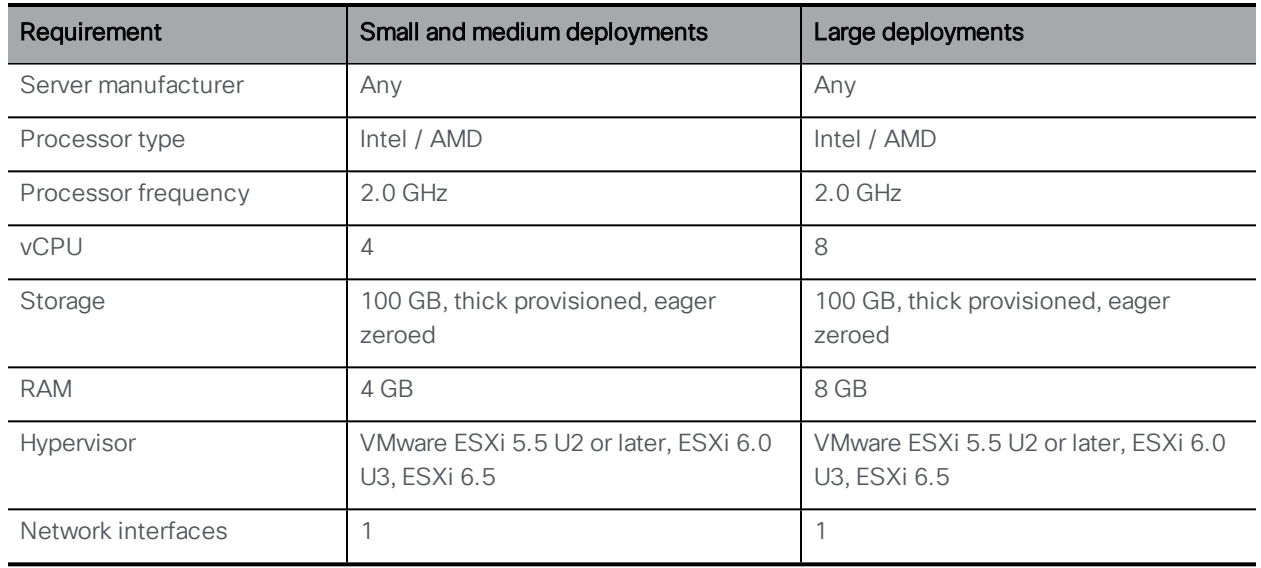

For definitions of deployment sizes, see ["Specifications"](#page-8-0) on page 9.

Note: If you have a medium size deployment and think you may need higher capacity later, then configure your VM for a large deployment.

# <span id="page-9-2"></span>4.2 Supported Cisco Meeting Server versions

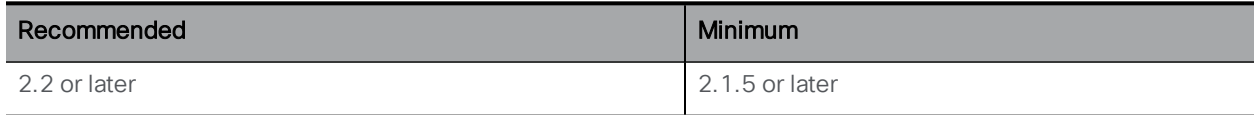

Note: If participants join using access methods, we recommend using Meeting Server 2.2.8 or later to ensure that changing layout for the meeting affects all participants. For more information, see Meeting Server issue [CSCvg01532.](https://bst.cloudapps.cisco.com/bugsearch/bug/CSCvg01532)

Note: Owner for a meeting scheduled with TMS is only displayed if you use TMS 15.6 or later and Meeting Server 2.2.6 or later.

Note: 2.1.x versions do not support changing layouts for all participants in a meeting.

### <span id="page-10-0"></span>4.3 Call Bridge or cluster prerequisites

Before installing and configuring Meeting Management, ensure your deployment meets these prerequisites:

• A user account on the Meeting Server API. Meeting Management connects to Cisco Meeting Servers via the API. For security and auditing reasons, we recommend that you set up a separate account for Meeting Management.

You need to use the same port as you would use to access the Web Admin Interface. For information on how to set up an account, see "Accessing the API" in the Cisco Meeting Server API Reference guide, found on the [Programming](http://www.cisco.com/c/en/us/support/conferencing/meeting-server/products-programming-reference-guides-list.html) Guides page on cisco.com.

- CDR capacity. Meeting Management configures itself as a CDR (Call Detail Records) receiver for each Call Bridge. Ensure the Call Bridge has suitable capacity for each instance of Meeting Management.
- NTP server. A time server must be configured for each Meeting Server in your deployment to make sure that Call Bridges and your Meeting Management are synchronized. We recommend using the same NTP servers for your Meeting Management and for your Meeting Server deployments. You may also require keys for your NTP server(s).
- Recorder (Optional). If you want to use Meeting Management to start and stop recording, a Recorder must be configured on a Meeting Server within the deployment.
- Streamer (Optional). If you want to use Meeting Management to start and stop streaming, a Streamer must be configured on a Meeting Server within the deployment.

#### <span id="page-10-1"></span>4.4 Network requirements

For specific details on network requirements for installation, see the Installation and Configuration Guide.

# <span id="page-10-2"></span>4.5 Supported LDAP

All user access to Meeting Management is authenticated via an LDAP server when signing in. Users of Meeting Management must be members of one of the LDAP groups that Meeting Management has been told to use.

Supported LDAP implementations are:

- Microsoft Active Directory (AD)
- OpenLDAP

Note: memberOf overlay must be enabled for OpenLDAP

Note: Meeting Management does not support nested groups. If a mapped group contains other groups, the members of those nested groups will not have access to Meeting Management.

Each user group can be assigned one of the following roles:

- Administrators have full access to Meeting Management. Administrators will typically set up Meeting Management, change configurations, add users, and monitor and maintain the system.
- Video operators only have access to the Meetings and Overview pages. Video operators monitor and manage meetings, and they perform basic troubleshooting related to ongoing meetings. For instance, they may try to call a participant who got disconnected or check the call statistics if someone has audio issues.

During the first time setup, you must add an administrator group that includes the person who will complete the initial configuration.

#### <span id="page-11-0"></span>4.6 Supported browsers

Meeting Management is supported with the latest released versions of the following browsers:

- Microsoft Internet Explorer
- Google Chrome
- Mozilla Firefox
- Safari

Note: Internet Explorer does not force updates, so we recommend that you manually check that you have the latest version.

Note: Safari cannot be used for the first time setup because it does not work with a selfsigned certificate. It may let you sign in with a self-signed certificate, but it will keep displaying the connection error window.

### <span id="page-12-0"></span>4.7 System log servers

Log storage has been restricted on Meeting Management, however, syslog records can be sent to a remote location. You can configure up to 5 external syslog servers to collect system logs.

We strongly recommend that you set up external syslog servers. Syslogs are required for troubleshooting and support.

# <span id="page-12-1"></span>4.8 Audit log servers

Audit logs are downloaded with the system logs and stored locally on Meeting Management, and they can be sent to a remote location as syslog records. You can configure up to 5 external syslog servers to collect audit logs.

Audit log servers are optional, but may be required in your organization.

The audit logs contain information on users' actions in Meeting Management, such as signing in, changing Meeting Management settings, or performing video operator actions.

Specific hardware or VM requirements for the syslog servers will depend on your Meeting Server deployment and your Meeting Management usage.

# <span id="page-12-2"></span>4.9 Certificate for Meeting Management

A self-signed certificate is created by Meeting Management during first time setup that Meeting Management will subsequently use with the browser interface, and when connecting to Call Bridges. However, this needs to be replaced by a CA (Certificate Authority) signed certificate. The certificate can be signed by an internal or external CA, depending on the requirements in your organization.

The CA signed certificates that can be uploaded to Meeting Management are:

- Meeting Management certificate to present to the web client and to Call Bridges.
- If using LDAPS, LDAP server certificate to add to Meeting Management's trust store.
- If using HTTPS verification, certificates for Call Bridges to add to Meeting Management's trust store.
- If using TLS, certificates for log servers to add to Meeting Management's trust store.

Note: The address used by Call Bridges as CDR receiver address can be the same address as your users use to access the browser interface. If you set up any alternative addresses, note that all addresses in use should be included in the certificate for Meeting Management. Additional addresses can be added in the SAN (Subject Alternative Name) field of the certificate.

# <span id="page-13-0"></span>4.10 Port information

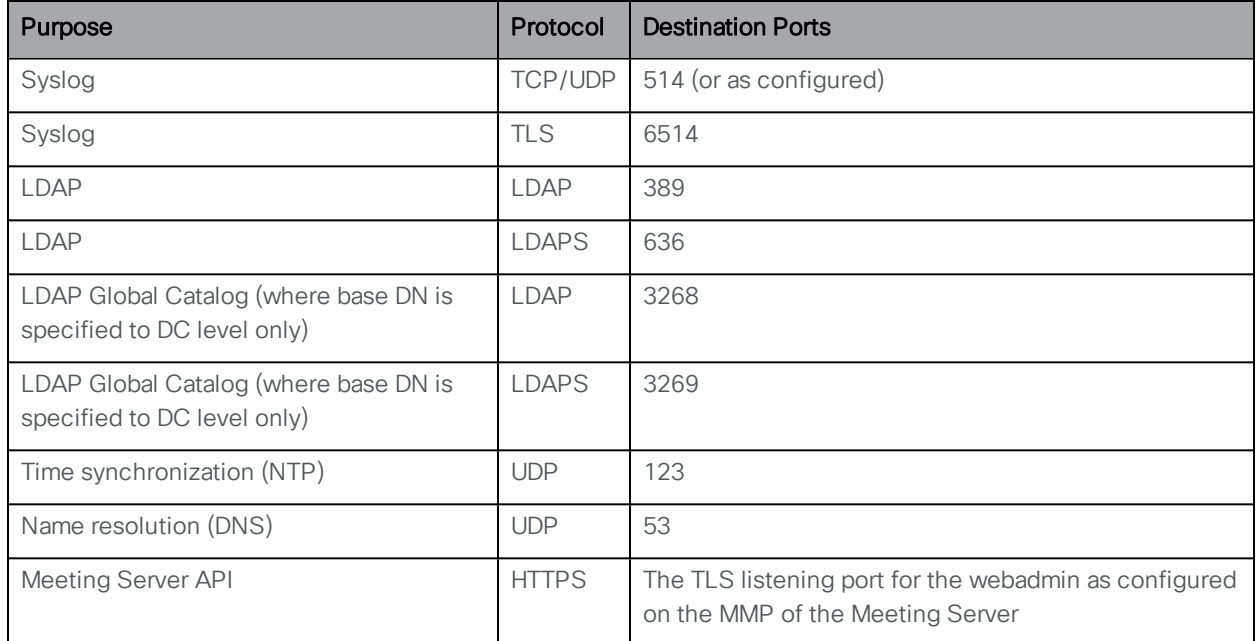

Table 1: Ports for outgoing communication from Meeting Management

#### Table 2: Ports for incoming communication to Meeting Management

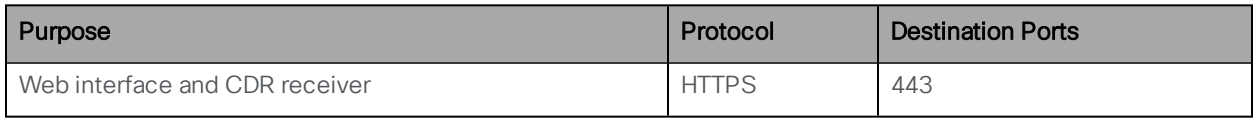

Note: The administrator can configure Meeting Management-> Meeting Server connectivity on a port other than 443. If so, then the selected port will need to be opened in any firewall.

# <span id="page-14-0"></span>5 Overview of features

This first release of Meeting Management offers many features, comprising:

- Managing and monitoring meetings
- Security and auditing
- Account management and permissions
- Diagnostics and troubleshooting

The user interface provides:

#### <span id="page-14-1"></span>5.1 NTP status

The NTP status shows Meeting Management's current time. It also shows for each configured and available NTP server the address, status, and offset between the NTP server and Meeting Management.

### <span id="page-14-2"></span>5.2 List of active or recent meetings

Meeting Management displays all active meetings and meetings that have ended within the last 30 minutes.

Note: If Meeting Management restarts, all meeting information is deleted. Only the list of active meetings is rebuilt after a restart.

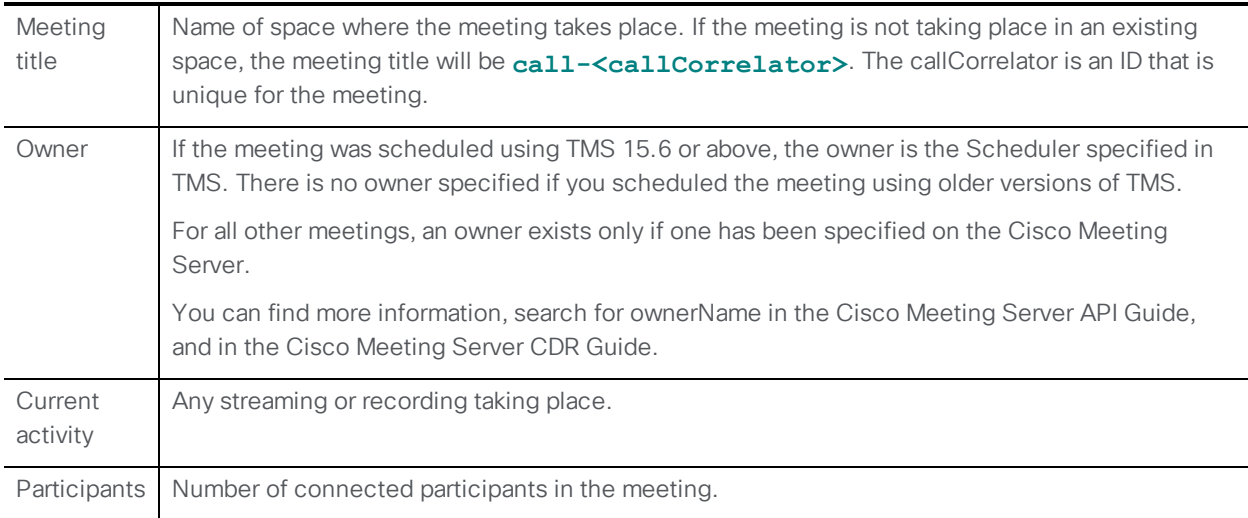

In the meeting list view, you can see:

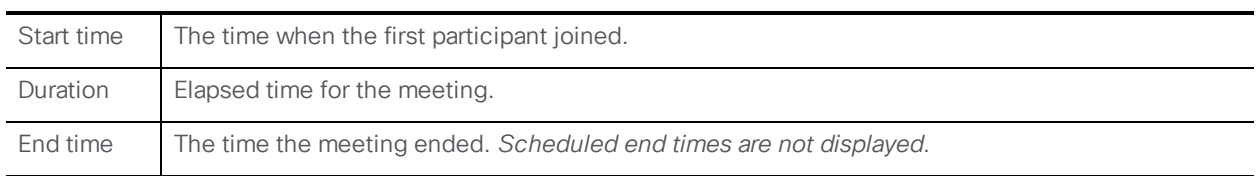

Note: If you are using TMS to schedule meetings, the start and end time in Meeting Management may differ from the scheduled time you see in TMS.

### <span id="page-15-0"></span>5.3 Pin meeting at the top of the list

You can pin important meetings at the top of the list—to do this, hover over the meeting in the list and click on the pin icon. A pinned meeting stays at the top until you unpin it, or until you sign out. To unpin a meeting, click on the pin icon on the left.

Note: You're automatically signed out 24 hours after you signed in.

### <span id="page-15-1"></span>5.4 Search by meeting title or owner, or by individual participant

A search field above the meeting list lets you search across both active and ended meetings for a meeting title or owner, or for an individual participant.

# <span id="page-15-2"></span>5.5 Meeting details

Select a meeting in the meeting list to see details. In the meeting details view you can:

- See the meeting title and meeting status details.
- Access meeting controls and event logs.
- See a list of meeting participants and filter by name or connection status.
- Add participants.
- Access participant details.

### <span id="page-15-3"></span>5.6 View and download event log for a meeting

Access event logs for the meeting using the meeting details view. Event logs provide the time stamp when somebody joined a meeting, left, started a recording, etc. Sort the logs by any column. Logs can be downloaded as .txt file.

Note: Timestamps on the Meetings page will use your local time zone (including the view of the meeting event log) based on your browser settings. The downloaded log will contain a UTC time stamp.

Note: All event logs are lost when you restart or upgrade your Meeting Management. Upon restart, partial logs will be recreated for meetings that are still ongoing, and for participants who joined the meeting and are still present, but their join time will appear to be the time of the restart.

Note: . All other log messages will be lost.

#### <span id="page-16-0"></span>5.7 View a list of participants in a meeting

See a list of participants in the meeting filtered by:

- All everyone who is in the meeting, is in the process of connecting, or has at any point been connected
- Connected everyone who is currently in the meeting, or in the process of connecting
- Disconnected everyone who has been in the call, but has been disconnected and has not been reconnected.

Note: For meetings in existing spaces: Although a meeting gets its title from the space where it takes place, Meeting Management only shows participants who joined this specific meeting.

In the list you can see:

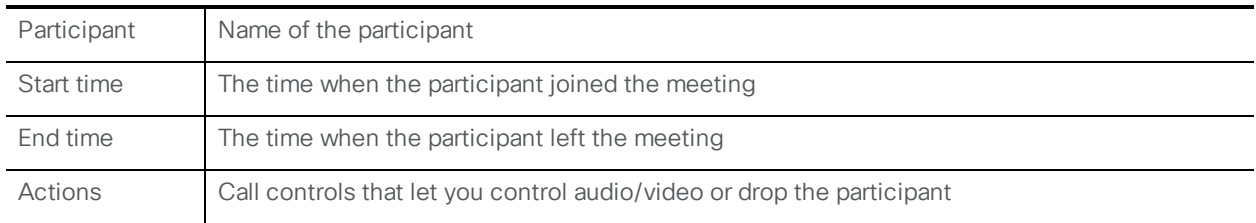

#### <span id="page-16-1"></span>5.8 Change layout for all participants in a meeting

You can change the video layout for all participants who are dialing in from a SIP endpoint. You can choose one of layouts shown here:

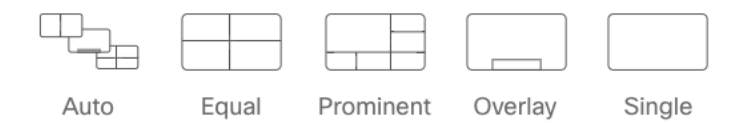

Changing the layout will only affect participants currently in the meeting and not participants who join after the change.

If they have permissions, individual participants can subsequently change the layout.

Note: Participants dialing in using Cisco Meeting App always have full control of their own layout. From Meeting Management you cannot see or control layouts for Meeting App participants.

Note: Only a subset of the existing Meeting Server layouts are available in Meeting Management.

#### <span id="page-17-0"></span>5.9 Start and stop recording

If recording is configured on the Meeting Server, you can start recording a meeting, or you can stop an ongoing recording.

#### <span id="page-17-1"></span>5.10 Start and stop streaming

If streaming is configured on the Meeting Server, and a streaming URI is set for the meeting you are managing, you can start or stop streaming.

#### <span id="page-17-2"></span>5.11 Access controls and data about an individual participant

In the details for a meeting, select a participant's name to see detailed information. Here you can:

- See status details for the participant.
- . Mute/unmute audio, stop/start video, or drop the participant from the meeting.
- See or change layout.
- See information about audio, video and presentation streams.

Note: Only SIP calls have all controls and call details available.

Note: For individual participants, you may see layout options that are not available for the endpoint in use.

Note: For some call types, such as Lync calls, no statistics are displayed.

Note: It may take up to 15 seconds before you can see if a participant has joined as an audioonly participant.

Note: If you search for an individual participant in the meetings overview, search results are listed by meeting title. That means that you cannot tell directly from the search results which meeting has the participant you are looking for.

Note: If you are viewing the participant side panel for a participant, you will not see the side panel updated when the participant rejoins the meeting. Closing and reopening the side panel will cause data to be displayed correctly.

#### <span id="page-18-0"></span>5.12 View connected Meeting Servers

In the **Servers** view, you can see all servers, grouped in clusters. Unclustered servers are displayed as belonging to a single-node cluster.

# <span id="page-18-1"></span>5.13 Add and remove Call Bridge nodes or clusters

On the Servers page, you can add or remove Call Bridge nodes or Call Bridge clusters.

When you add a Call Bridge node belonging to a cluster, other Call Bridge nodes in the cluster are auto-discovered. They are displayed as ghost servers and listed as unmanaged servers until you add them. This saves you time when adding clusters.

# <span id="page-18-2"></span>5.14 Notifications

Get information about your system via notifications. On your **Overview** page, you can see the latest notifications listed, or you can click to see the full list.

# <span id="page-18-3"></span>5.15 Logs

Logs are useful for troubleshooting and auditing. In the current release, both system logs and audit logs are sent to your system log servers. Most recent entries are available on Meeting Management itself and can be downloaded via the Log bundle tab on the Logs page.

# <span id="page-19-0"></span>6 Bug search tool and resolved and open issues

You can now use the Cisco Bug Search Tool to find information on open and resolved issues for the Cisco Meeting Server, including descriptions of the problems and available workarounds. The identifiers listed in these release notes will take you directly to a description of each issue.

#### <span id="page-19-1"></span>6.1 Using the bug search tool

- 1. Using a web browser, go to the Bug [Search](https://bst.cloudapps.cisco.com/bugsearch/) Tool. (<https://bst.cloudapps.cisco.com/bugsearch/>)
- 2. Sign in with a cisco.com registered username and password.

To look for information about a specific problem mentioned in this document:

1. Enter the bug identifier in the Search field and click Search.

To look for information when you do not know the identifier:

- 1. Type the product name in the Search field and click Search
	- or,

in the Product field select Series/Model and start typing **Cisco Meeting Management**, then in the Releases field select Fixed in these Releases and type the releases to search for example **1.0**.

2. From the list of bugs that appears, filter the list using the *Modified Date*, *Status*, *Severity*, *Rating* drop down lists.

The Bug Search Tool help pages have further information on using the Bug Search Tool.

### <span id="page-19-2"></span>6.2 Resolved Issues

#### <span id="page-19-3"></span>6.2.1 Resolved in 1.0.1 (Build 1.0.1.51)

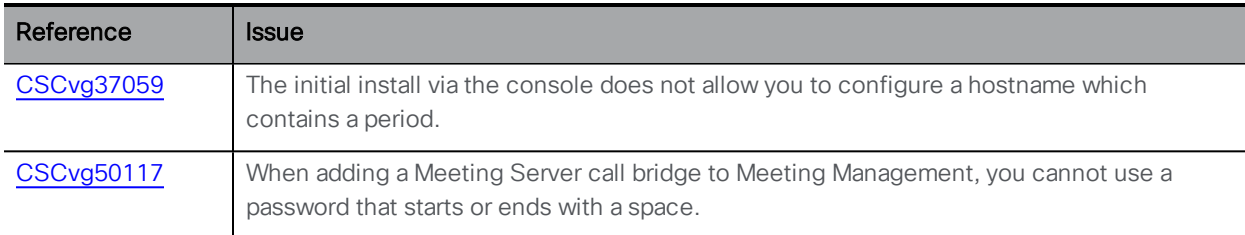

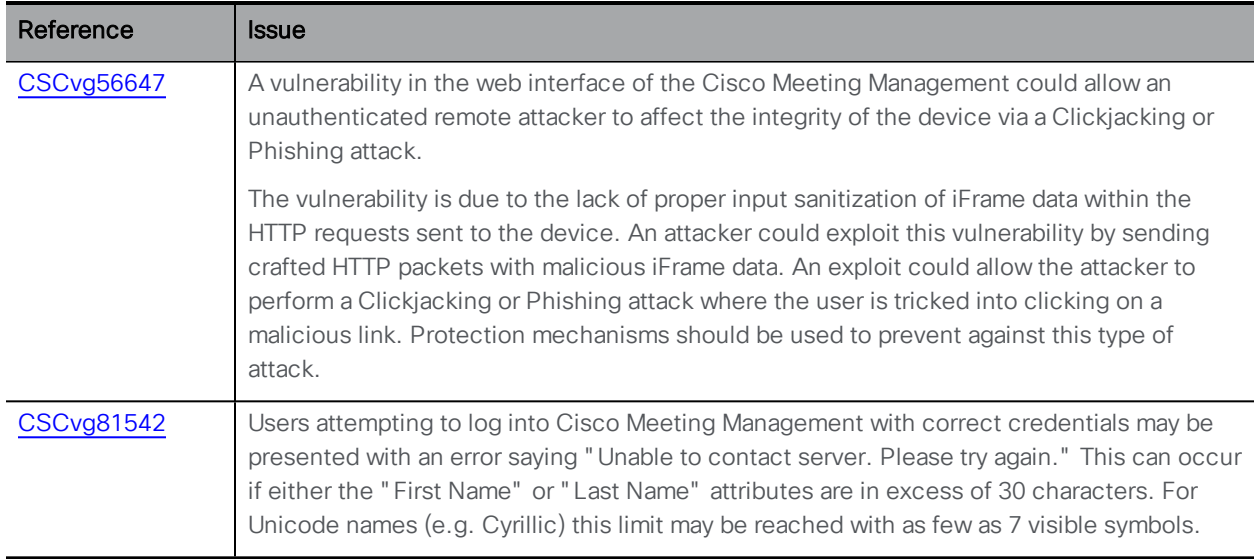

# <span id="page-20-0"></span>6.3 Open Issues

The following are known issues in this release. If you require more details on any of these please contact Support, [https://www.cisco.com/support.](https://www.cisco.com/support)

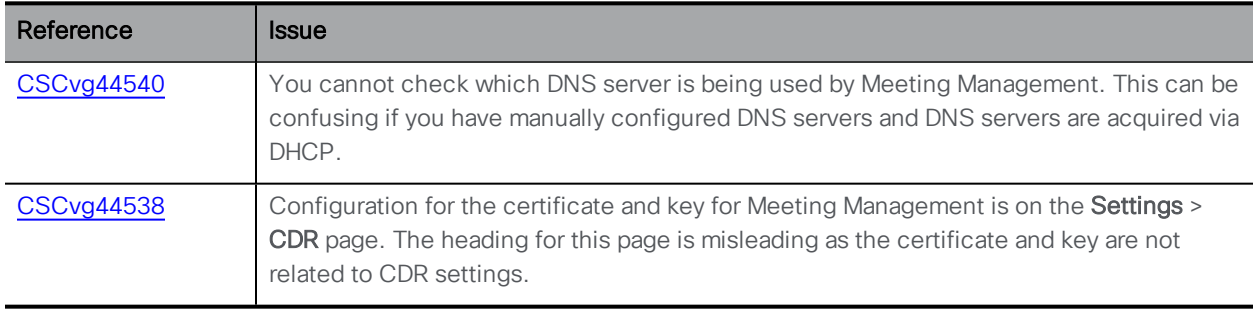

# <span id="page-21-0"></span>7 Interoperability

The interoperability test results for this product are posted to [https://tp-tools](https://tp-tools-web01.cisco.com/start)[web01.cisco.com/start](https://tp-tools-web01.cisco.com/start), where you can also find interoperability test results for Meeting Server.

# <span id="page-21-1"></span>7.1 Mute/unmute and layout behaviors

For more information on endpoint mute/unmute and layout control behaviors when used with Meeting Server and managed by Meeting Management, see:

- How will my endpoint [mute/unmute](https://kb.acano.com/content/47/340/en/how-will-my-endpoint-mute_unmute-controls-behave-when-used-with-cisco-meeting-server-and-managed-by-cisco-meeting-management.html#content) controls behave when used with Cisco Meeting Server and managed by Cisco Meeting [Management?](https://kb.acano.com/content/47/340/en/how-will-my-endpoint-mute_unmute-controls-behave-when-used-with-cisco-meeting-server-and-managed-by-cisco-meeting-management.html#content)
- How will my [endpoint](https://kb.acano.com/content/47/341/en/how-will-my-endpoint-layout-controls-behave-when-used-with-cisco-meeting-server-and-managed-by-cisco-meeting-management.html#content) layout controls behave when used with Cisco Meeting Server and managed by Cisco Meeting [Management?](https://kb.acano.com/content/47/341/en/how-will-my-endpoint-layout-controls-behave-when-used-with-cisco-meeting-server-and-managed-by-cisco-meeting-management.html#content)

# <span id="page-22-0"></span>8 Obtaining Documentation and Submitting a Service Request

Use the Cisco [Notification](http://www.cisco.com/cisco/support/notifications.html) Service to create customized flexible notification alerts to be sent to you via email or by RSS feed.

For information on obtaining documentation, using the Cisco Bug Search Tool (BST), submitting a service request, and gathering additional information, see *[What's](http://www.cisco.com/c/en/us/td/docs/general/whatsnew/whatsnew.html) New in Cisco Product [Documentation](http://www.cisco.com/c/en/us/td/docs/general/whatsnew/whatsnew.html)*.

To receive new and revised Cisco technical content directly to your desktop, you can subscribe to the What's New in Cisco Product [Documentation](http://www.cisco.com/assets/cdc_content_elements/rss/whats_new/whatsnew_rss_feed.xml) RSS feed. The RSS feeds are a free service.

# <span id="page-23-0"></span>9 **Product documentation**

The following site contains documents covering installation, initial configuration, and operation of the product:

[https://www.cisco.com/c/en/us/support/conferencing/meeting-management/tsd](https://www.cisco.com/c/en/us/support/conferencing/meeting-management/tsd-products-support-series-home.html)[products-support-series-home.html](https://www.cisco.com/c/en/us/support/conferencing/meeting-management/tsd-products-support-series-home.html)

# <span id="page-23-1"></span>9.1 Related documentation

Documentation for Cisco Meeting Server can be found at:

[https://www.cisco.com/c/en/us/support/conferencing/meeting-server/tsd-products](https://www.cisco.com/c/en/us/support/conferencing/meeting-server/tsd-products-support-series-home.html)[support-series-home.html](https://www.cisco.com/c/en/us/support/conferencing/meeting-server/tsd-products-support-series-home.html)

Documentation for Cisco Meeting App can be found at:

[https://www.cisco.com/c/en/us/support/conferencing/cisco-meeting-app/tsd-products](https://www.cisco.com/c/en/us/support/conferencing/cisco-meeting-app/tsd-products-support-series-home.html)[support-series-home.html](https://www.cisco.com/c/en/us/support/conferencing/cisco-meeting-app/tsd-products-support-series-home.html)

# <span id="page-24-0"></span>Document Revision History

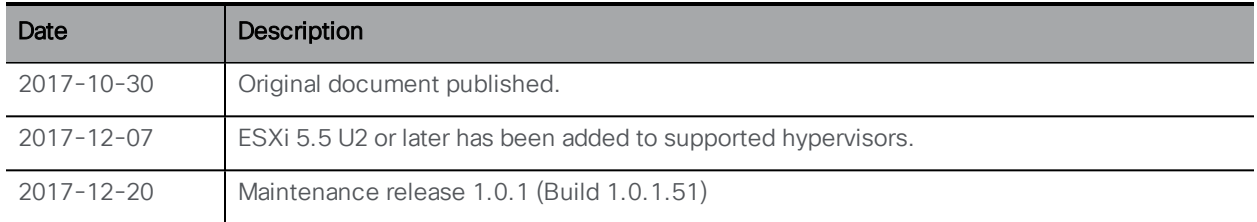

# <span id="page-25-0"></span>Cisco Legal Information

THE SPECIFICATIONS AND INFORMATION REGARDING THE PRODUCTS IN THIS MANUAL ARE SUBJECT TO CHANGE WITHOUT NOTICE. ALL STATEMENTS, INFORMATION, AND RECOMMENDATIONS IN THIS MANUAL ARE BELIEVED TO BE ACCURATE BUT ARE PRESENTED WITHOUT WARRANTY OF ANY KIND, EXPRESS OR IMPLIED. USERS MUST TAKE FULL RESPONSIBILITY FOR THEIR APPLICATION OF ANY PRODUCTS.

THE SOFTWARE LICENSE AND LIMITED WARRANTY FOR THE ACCOMPANYING PRODUCT ARE SET FORTH IN THE INFORMATION PACKET THAT SHIPPED WITH THE PRODUCT AND ARE INCORPORATED HEREIN BY THIS REFERENCE. IF YOU ARE UNABLE TO LOCATE THE SOFTWARE LICENSE OR LIMITED WARRANTY, CONTACT YOUR CISCO REPRESENTATIVE FOR A COPY.

The Cisco implementation of TCP header compression is an adaptation of a program developed by the University of California, Berkeley (UCB) as part of UCB's public domain version of the UNIX operating system. All rights reserved. Copyright © 1981, Regents of the University of California.

NOTWITHSTANDING ANY OTHER WARRANTY HEREIN, ALL DOCUMENT FILES AND SOFTWARE OF THESE SUPPLIERS ARE PROVIDED "AS IS" WITH ALL FAULTS. CISCO AND THE ABOVE-NAMED SUPPLIERS DISCLAIM ALL WARRANTIES, EXPRESSED OR IMPLIED, INCLUDING, WITHOUT LIMITATION, THOSE OF MERCHANTABILITY, FITNESS FOR A PARTICULAR PURPOSE AND NONINFRINGEMENT OR ARISING FROM A COURSE OF DEALING, USAGE, OR TRADE PRACTICE.

IN NO EVENT SHALL CISCO OR ITS SUPPLIERS BE LIABLE FOR ANY INDIRECT, SPECIAL, CONSEQUENTIAL, OR INCIDENTAL DAMAGES, INCLUDING, WITHOUT LIMITATION, LOST PROFITS OR LOSS OR DAMAGE TO DATA ARISING OUT OF THE USE OR INABILITY TO USE THIS MANUAL, EVEN IF CISCO OR ITS SUPPLIERS HAVE BEEN ADVISED OF THE POSSIBILITY OF SUCH DAMAGES.

Any Internet Protocol (IP) addresses and phone numbers used in this document are not intended to be actual addresses and phone numbers. Any examples, command display output, network topology diagrams, and other figures included in the document are shown for illustrative purposes only. Any use of actual IP addresses or phone numbers in illustrative content is unintentional and coincidental.

All printed copies and duplicate soft copies are considered un-Controlled copies and the original on-line version should be referred to for latest version.

Cisco has more than 200 offices worldwide. Addresses, phone numbers, and fax numbers are listed on the Cisco website at [www.cisco.com/go/offices.](http://www.cisco.com/go/offices)

© 2017 Cisco Systems, Inc. All rights reserved.

# <span id="page-26-0"></span>Cisco Trademark

Cisco and the Cisco logo are trademarks or registered trademarks of Cisco and/or its affiliates in the U.S. and other countries. To view a list of Cisco trademarks, go to this url: [www.cisco.com/go/trademarks](http://www.cisco.com/go/trademarks). Third-party trademarks mentioned are the property of their respective owners. The use of the word partner does not imply a partnership relationship between Cisco and any other company. (1110R)